# SuperChoose Wspomaganie decyzji przedsiębiorców przy wyborze wariantu inwestycji

## **1. Wstęp**

Podejmowanie trafnych decyzji w realizacji inwestycji przez przedsiębiorstwa jest kluczowym elementem ich funkcjonowania. Proces decyzyjny jest skomplikowany i często wymaga uwzględnienia wielu czynników. Mnogość wariantów oraz kryteriów podejmowania decyzji często może prowadzić do pomyłek, a to z kolei do strat finansowych w przedsiębiorstwach. Niezbędne jest zatem stosowanie aplikacji wspomagających te procesy.

W ramach niniejszego opracowania powstała aplikacja SuperChoose wspomagająca podejmowanie decyzji przy wyborze wariantów inwestycyjnych. Aplikacja została napisana w języku Delphi w środowisku Embracedero Delphi XE. Z aplikacji korzystać mogą użytkownicy systemów operacyjnych MS Windows.

Aplikacja została zaprojektowana, w celu wspomagania użytkownika w przeprowadzeniu wielokryterialnej analizy wariantów inwestycyjnych oraz wyboru wariantu najkorzystniejszego. Program SuperChoose składa się z trzech głównych modułów tj. modułu wejściowego, czyli wprowadzania danych do aplikacji, modułu obliczeniowego zawierającego dwie metody wielokryterialnego wspomagania decyzji oraz modułu wyjściowego czyli zapisu i prezentacji wyników. Na rysunku 1 przedstawiono stronę startową aplikacji SuperChoose natomiast na rysunku 2 ogólny jej schemat.

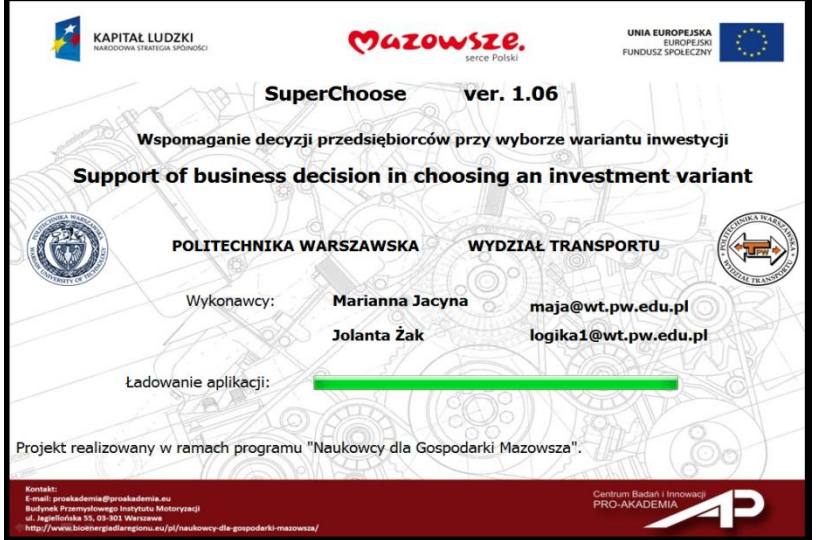

**Rys. 1. Strona startowa aplikacji SuperChoose**

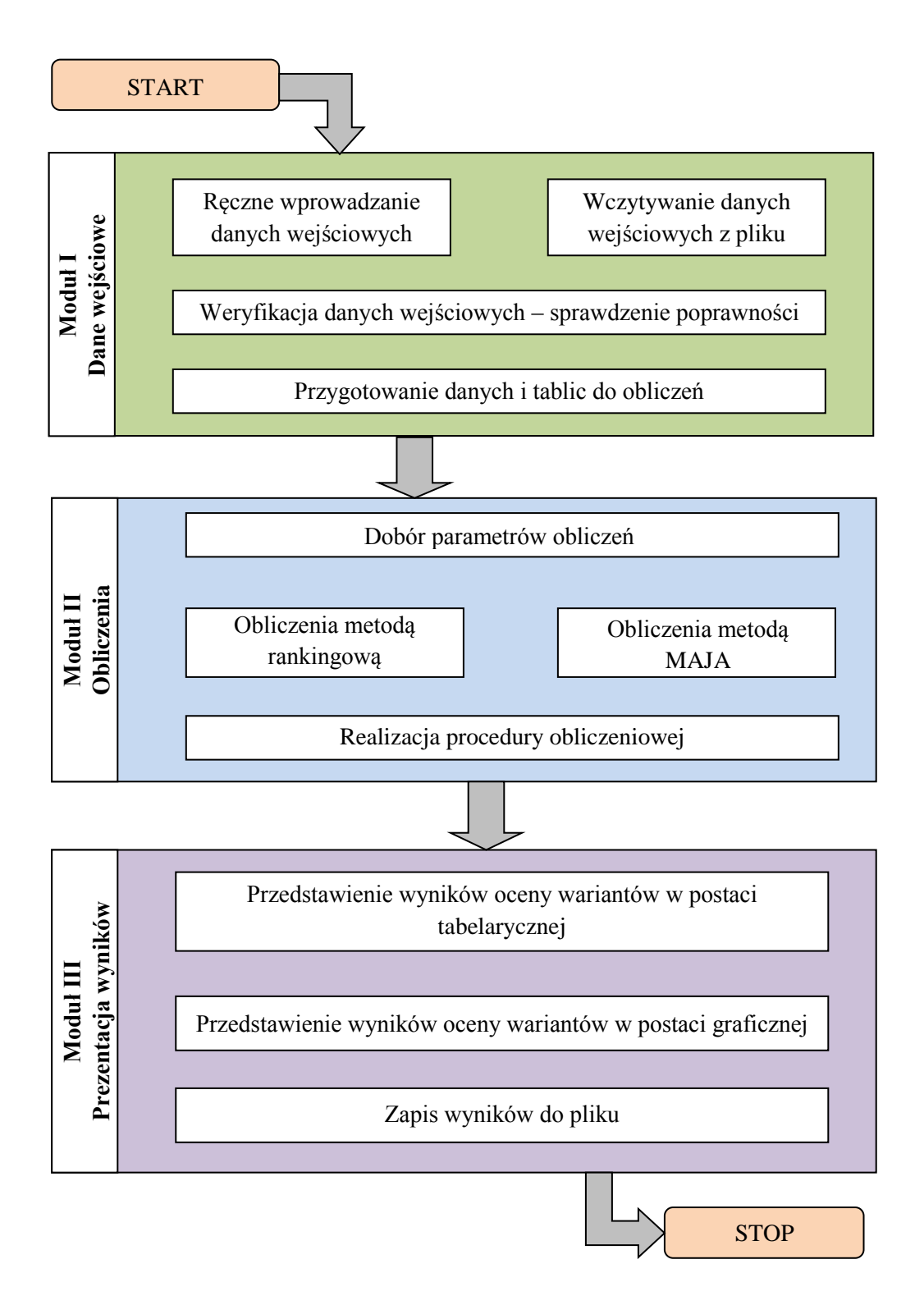

**Rys. 2. Ogólny schemat aplikacji SuperChoose**

Zasadę działania poszczególnych modułów oraz algorytmów obliczeniowych dla metody rankingowej oraz metody MAJA przedstawiono w punkcie 2 niniejszego opracowania. Zawarto również przykładowe zrzuty z ekranu programu.

# **2. Opis aplikacji**

## **2.1 Moduł wejściowy**

Uruchomienie aplikacji poprzedzone jest ekranem startowym w trakcie, którego ładowane są początkowe ustawienia. Po uruchomieniu użytkownik ma możliwość wprowadzenia danych do obliczeń. Za tę czynność odpowiedzialny jest moduł wejściowy programu.

Moduł wejściowy aplikacji SuperChoose jest jej elementarnym składnikiem. Za pomocą tego modułu użytkownik wprowadza dane do aplikacji bądź wczytuje je z pliku Excel. Ręczne wprowadzanie danych do programu odbywa się za pomocą wygenerowanych tablic. Na rysunku 3 przedstawiono zrzut ekranu aplikacji oraz zaznaczono fragment okna w którym użytkownik definiuje początkowe parametry tj. liczbę wariantów oraz kryteriów. Po wprowadzeniu tych danych oraz wciśnięciu przycisku "Wprowadź dane", użytkownik może przejść do kolejnego ekranu czyli edycji danych przedstawionego na rysunku 4.

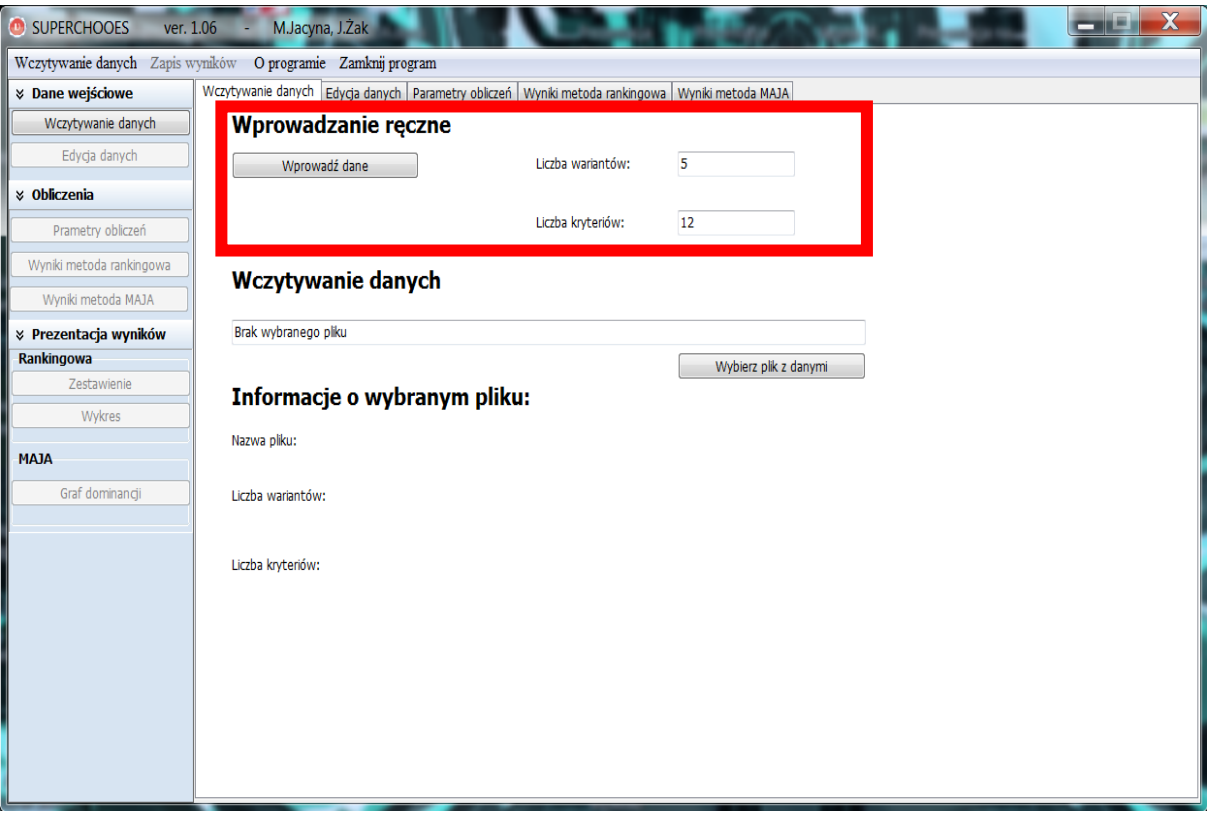

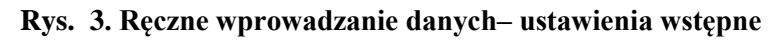

Wprowadzone parametry tj. liczba wariantów oraz liczba kryteriów muszą być liczbami całkowitymi większymi od zera. W przypadku wprowadzenia innego ciągu znaków użytkownik otrzymuje informacje o błędnym uzupełnieniu pól. Należy zaznaczyć iż aby obliczenia miały sens należy wprowadzić liczbę wariantów większą lub równą dwóm. W

przypadku liczby kryteriów sytuacja jest podobna przy czym istnieje możliwość przeprowadzenia obliczeń nawet dla jednego kryterium.

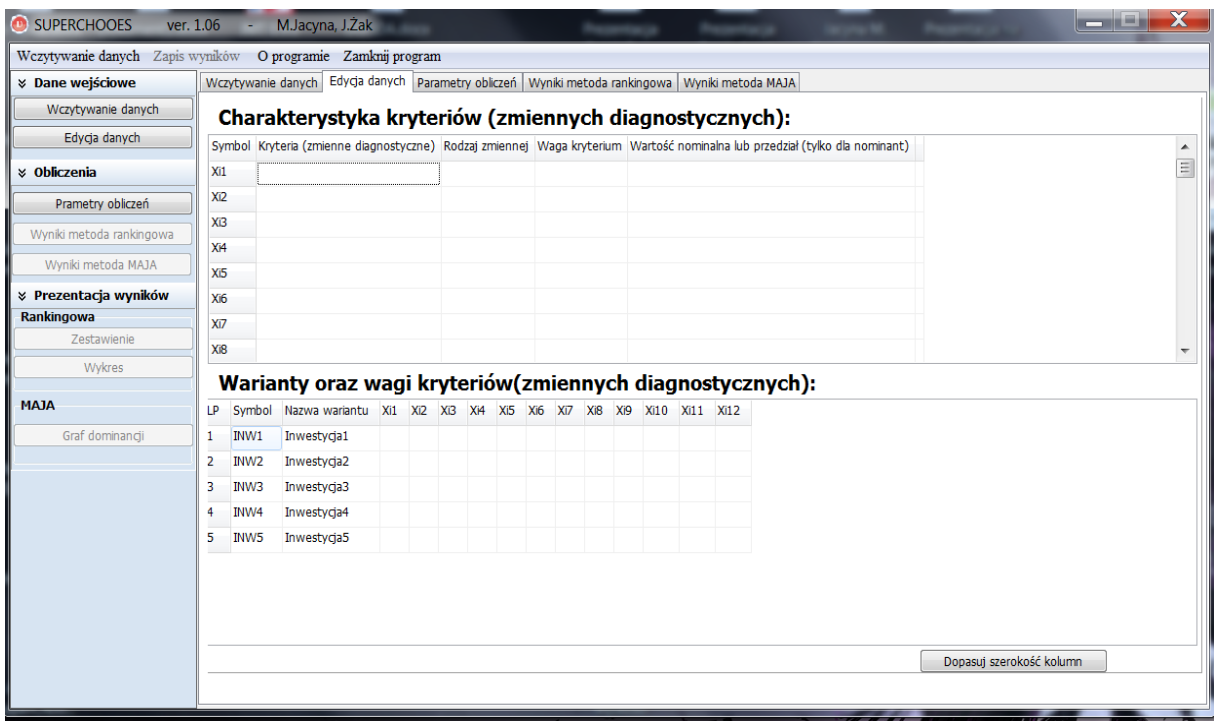

#### **Rys. 4. Edycja danych wprowadzanych ręcznie**

W tabeli dotyczącej charakterystyki kryteriów należy określić przede wszystkim rodzaj zmiennej, a w przypadku nominant wartość lub przedział. W przypadku gdy obliczenia będą realizowane metodą MAJA niezbędne jest również wprowadzenie wag dla poszczególnych kryterium. W drugiej tabeli należy określić wartości kryteriów dla poszczególnych wariantów.

Jak wspomniano wcześniej istnieje możliwość wczytywania danych. Wczytywanie polega na pobraniu danych z pliku oraz umieszczeniu ich w tablicach programu. Wczytywanie danych z Excel wymagało zastosowania automatyzacji obiektów co wiązało się z koniecznością implementacji kodu w języku VBA (Visual Basic for Application). Wybór pliku do wczytania odbywa się za pomocą przycisku "Wybierz plik z danymi". Po jego kliknięciu ukazuje się okno dialogowe wyboru pliku z bazą danych (rysunek 5). Dokonanie wyboru skutkuje wczytaniem bazy danych co potwierdzone jest w informacjach o wybranym pliku (rysunek 6).

| Wczytywanie bazy danych    |                                           |                  |                                 |         | X                        |
|----------------------------|-------------------------------------------|------------------|---------------------------------|---------|--------------------------|
|                            | ▶ Komputer ▶ Windows7_OS (C:) ▶ Windows ▶ |                  | Przeszukaj: Windows<br>$+$<br>▾ |         | α                        |
| Organizuj v<br>Nowy folder |                                           |                  | 睚                               |         | $\mathbf \Omega$         |
| Ulubione                   | ∽<br>Nazwa                                | Data modyfikacji | <b>Typ</b>                      | Rozmiar |                          |
| Pobrane                    | system                                    | 2009-07-14 04:36 | Folder plików                   |         |                          |
| $\blacksquare$ Pulpit      | System32                                  | 2013-07-09 21:01 | Folder plików                   |         |                          |
| Cstatnie miejsca           | SysWOW64                                  | 2013-06-17 19:13 | Folder plików                   |         |                          |
|                            | <b>TAPI</b>                               | 2009-07-14 06:57 | Folder plików                   |         |                          |
| <b>Biblioteki</b>          | Tasks                                     | 2013-02-24 18:44 | Folder plików                   |         | Ξ                        |
| Dokumenty                  | Temp                                      | 2013-07-09 21:16 | Folder plików                   |         |                          |
| Muzyka                     | tracing                                   | 2009-07-14 04:34 | Folder plików                   |         |                          |
| <b>S</b> Obrazy            | twain_32                                  | 2012-12-14 15:38 | Folder plików                   |         |                          |
| <b>Wideo</b>               | util                                      | 2012-08-25 04:52 | Folder plików                   |         |                          |
|                            | <b>Vss</b>                                | 2009-07-14 05:20 | Folder plików                   |         |                          |
| Grupa domowa               | Web                                       | 2012-08-24 21:28 | Folder plików                   |         |                          |
|                            | winsxs                                    | 2013-06-25 22:02 | Folder plików                   |         | $\overline{\phantom{a}}$ |
| Komputer                   |                                           | Ш                |                                 |         | ь                        |
| Nazwa pliku:               |                                           |                  |                                 |         | -                        |
|                            |                                           |                  | Otwórz                          | Anuluj  | .44                      |

**Rys. 5. Okno dialogowe wczytywania bazy danych**

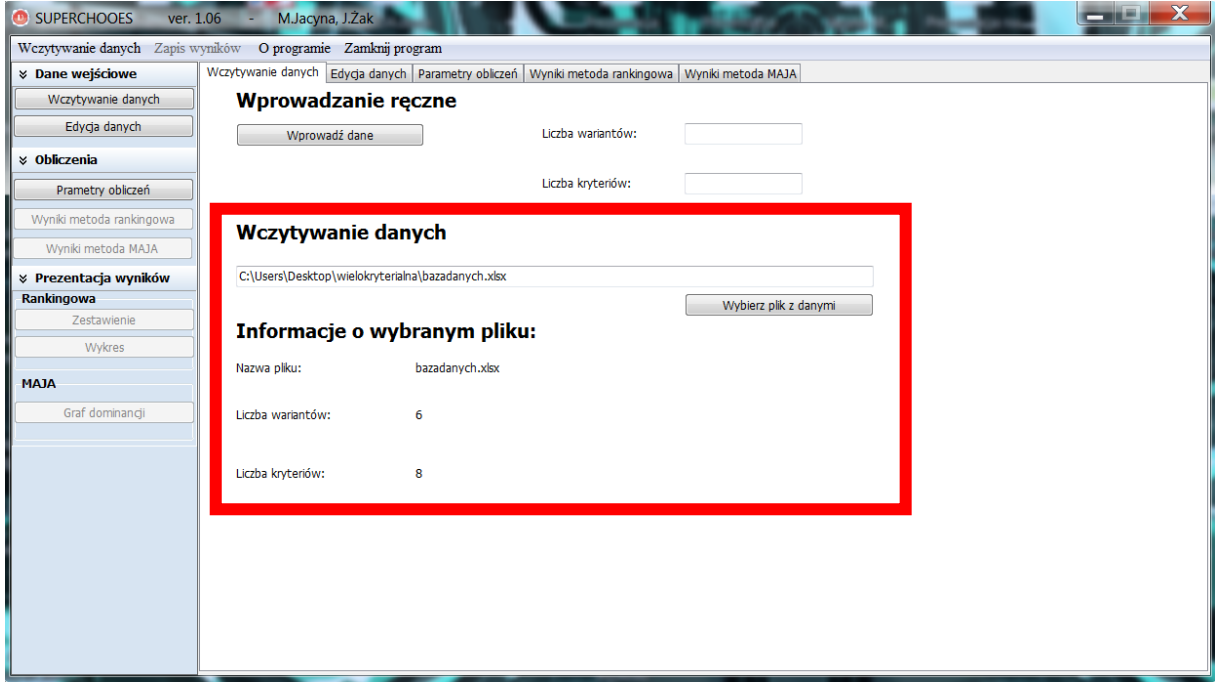

#### **Rys. 6. Widok okna programu po wczytaniu bazy danych**

Wczytywanie odbywa się z wykorzystaniem plików MS Excel. Istotne jest aby przygotowana baza posiadała odpowiednią strukturę. W przypadku błędnie wypełnionej bazy danych lub próby importu złego pliku użytkownik powiadamiany jest komunikatem. Przykładową bazę

danych w pliku Excel przedstawiono na rysunku 7. Na rysunku 8 przedstawiono natomiast zakładkę programu - "Edycja danych" po wczytaniu danych.

|                 |                                         | $-19 - 0 - 07$<br>Narzędzia główne<br>Układ strony<br>Wstawianie<br>Formuh                           | Dane<br>Recenzia                                                      | Widok                                 |                                           | bazadanych.xlsx - Microsoft Excel                    |                                  |                |                |                                        |          |                   |                                   |          |                              |                                    | -61                                           | $\mathbf{x}$<br>$\omega - \sigma x$ |  |
|-----------------|-----------------------------------------|----------------------------------------------------------------------------------------------------|-----------------------------------------------------------------------|---------------------------------------|-------------------------------------------|------------------------------------------------------|----------------------------------|----------------|----------------|----------------------------------------|----------|-------------------|-----------------------------------|----------|------------------------------|------------------------------------|-----------------------------------------------|-------------------------------------|--|
| Ĉ<br>Wklej      | & Wytnij<br><b>La Kopiuj</b><br>Schowek | Calibri<br>$-11$<br>$-$ A $A$<br>$B$ $I$ $I$ $\cdots$ $B$ $\cdot$ $A$<br>Malarz formatów<br>Czcionka | $=$<br>$39 - -$<br>$=$<br><b>September</b><br>作作<br>= =<br>Wyrównanie | Zawijaj tekst<br>N Scal i wyśrodkuj ~ | Ogólne<br>$-96$ 000 $-62$ $-22$<br>Liczba | 鸅<br>Formatowanie<br>warunkowe - jako tabele         | B<br>Normalny<br>Złe<br>Formatui |                | Dobre<br>Style | Neutralne<br>Dane wejści.<br>Dane wyjś |          | $\frac{1}{2}$     | 序<br>Wstaw Usuń Format<br>Komórki | Œ        | Wypełnienie ~<br>2 Wyczyść - | $\Sigma$ Autosumowanie -<br>Edycja | 钌<br>Sortuj i Znajdž i<br>filtruj * zaznacz * | 曲                                   |  |
|                 |                                         | <b>T38</b><br>fx<br>$ (2)$                                                                           |                                                                       |                                       |                                           |                                                      |                                  |                |                |                                        |          |                   |                                   |          |                              |                                    |                                               |                                     |  |
|                 | $\mathbf{A}$                            |                                                                                                    |                                                                       |                                       |                                           |                                                      | G                                | H              |                |                                        | K.       |                   | M                                 | N        | $\Omega$                     |                                    |                                               |                                     |  |
|                 | Symbol                                  | Kryteria (Zmienne diagnostyczne)                                                                     | Rodzaj zmiennej Waga kryetrium                                        |                                       |                                           | Wartość nominalna lub przedział (tylko dla nominant) |                                  |                |                |                                        |          |                   |                                   |          | oceny wariantów wg kryteriów |                                    |                                               |                                     |  |
|                 |                                         | Liczba pojazdów w sztukach                                                                           | Nominanta                                                             |                                       |                                           |                                                      |                                  | LP             |                | symbol nazwa wariantu                  | $X_{i1}$ | $X_{\mathcal{Q}}$ | $X_{i3}$                          | $X_{i1}$ | $X_{i3}$                     | $X_{16}$                           | $\mathbf{x}_{i}$                              | $X_{i1}$                            |  |
| IX <sub>D</sub> |                                         | Średnia przestrzeń ładunkowa pojazdów w m <sup>2</sup>                                               | Nominanta                                                             |                                       |                                           |                                                      |                                  |                |                | inwestycja 1                           |          |                   |                                   | 0.3      | 12000                        |                                    |                                               |                                     |  |
|                 |                                         | Niezawodność taboru w skali od 1 do 10                                                               | Stymulanta                                                            |                                       |                                           |                                                      |                                  |                | IP,            | inwestycja 2                           |          |                   |                                   | 0,35     | 15000                        |                                    |                                               |                                     |  |
| X <sub>ia</sub> |                                         | Stawka za 1 tkm w PLN/tkm                                                                            | Destymulanta                                                          |                                       |                                           |                                                      |                                  | $\mathfrak{p}$ |                | inwestycja 3                           |          |                   |                                   | 0.3      | 12000                        |                                    |                                               |                                     |  |
| X <sub>is</sub> |                                         | Wysokość opłaty stałej (rocznej) kontraktu w PLN/rok                                                 | Destymulanta                                                          |                                       |                                           |                                                      |                                  |                |                | inwestycja 4                           |          |                   |                                   | 0.29     | 13500                        |                                    |                                               |                                     |  |
|                 |                                         | Jakość świadczonych usług w skali od 1 do 10                                                         | Stymulanta                                                            |                                       |                                           |                                                      |                                  | в.             |                | inwestycja 5                           | 56       |                   |                                   | 0,26     | 14200                        |                                    |                                               |                                     |  |
| IX.             |                                         | Renoma firmy w skali od 1 do 10                                                                      | Stymulanta                                                            |                                       |                                           |                                                      |                                  |                | I۴،            | inwestycja 6                           | 68       |                   |                                   | 0.29     | 22000                        |                                    |                                               |                                     |  |
|                 |                                         | Stabliność finansowa firmy w skali od 1 do 10                                                        | Stymulanta                                                            |                                       |                                           |                                                      |                                  |                |                |                                        |          |                   |                                   |          |                              |                                    |                                               |                                     |  |
|                 |                                         |                                                                                                    |                                                                       |                                       |                                           |                                                      |                                  |                |                |                                        |          |                   |                                   |          |                              |                                    |                                               |                                     |  |
|                 |                                         |                                                                                                    |                                                                       |                                       |                                           |                                                      |                                  |                |                |                                        |          |                   |                                   |          |                              |                                    |                                               |                                     |  |
| 11              |                                         |                                                                                                    |                                                                       |                                       |                                           |                                                      |                                  |                |                |                                        |          |                   |                                   |          |                              |                                    |                                               |                                     |  |

**Rys. 7. Fragment programu MS Excel wraz ze strukturą bazy danych**

| ⋒<br><b>SUPERCHOOES</b><br>Wczytywanie danych Zapis wyników | ver. 1.06 |                | M.Jacyna, J.Żak<br>O programie Zamknij program                    |    |    |                |                 |                 |              |                 |                                                                                                    |                                                                                     |                          |          |
|-------------------------------------------------------------|-----------|----------------|-------------------------------------------------------------------|----|----|----------------|-----------------|-----------------|--------------|-----------------|----------------------------------------------------------------------------------------------------|-------------------------------------------------------------------------------------|--------------------------|----------|
| <b><i>&amp;</i></b> Dane wejściowe                          |           |                |                                                                   |    |    |                |                 |                 |              |                 | Wczytywanie danych Edycja danych   Parametry obliczeń   Wyniki metoda rankingowa   Wyniki metoda MAJA |                                                                                     |                          |          |
| Wczytywanie danych                                          |           |                |                                                                   |    |    |                |                 |                 |              |                 | Charakterystyka kryteriów (zmiennych diagnostycznych):                                                |                                                                                     |                          |          |
| Edycja danych                                               |           |                | Symbol Kryteria (Zmienne diagnostyczne)                           |    |    |                |                 |                 |              |                 |                                                                                                    | Rodzaj zmiennej Waga kryetrium Wartość nominalna lub przedział (tylko dla nominant) |                          |          |
| <b>☆ Obliczenia</b>                                         | Xi1       |                | Liczba pojazdów w sztukach                                        |    |    |                |                 |                 | Nominanta    |                 | з                                                                                                    | 60                                                                                  |                          | $\equiv$ |
| Prametry obliczeń                                           | Xi2       |                | Średnia przestrzeń ładunkowa pojazdów w m3                        |    |    |                |                 |                 | Nominanta    |                 | $\overline{2}$                                                                                        | 26                                                                                  | 28                       |          |
| Wyniki metoda rankingowa                                    | Xi3       |                | Niezawodność taboru w skali od 1 do 10                            |    |    |                |                 |                 | Stymulanta   |                 | 7                                                                                                    |                                                                                     |                          |          |
|                                                             | Xi4       |                | Stawka za 1 tkm w PLN/tkm                                         |    |    |                |                 |                 | Destymulanta |                 | 8                                                                                                    |                                                                                     |                          |          |
| Wyniki metoda MAJA                                          | Xi5       |                | Wysokość opłaty stałej (rocznej) kontraktu w PLN/rok Destymulanta |    |    |                |                 |                 |              |                 | 5                                                                                                    |                                                                                     |                          |          |
| <b>y</b> Prezentacja wyników                                | Xi6       |                | Jakość świadczonych usług w skali od 1 do 10                      |    |    |                |                 |                 | Stymulanta   |                 | 7                                                                                                    |                                                                                     |                          |          |
| Rankingowa<br>Zestawienie                                   | Xi7       |                | Renoma firmy w skali od 1 do 10                                   |    |    |                |                 |                 | Stymulanta   |                 | 4                                                                                                    |                                                                                     |                          |          |
|                                                             | Xi8       |                | Stabliność finansowa firmy w skali od 1 do 10                     |    |    |                |                 |                 | Stymulanta   |                 | 8                                                                                                    |                                                                                     |                          |          |
| Wykres                                                      |           |                |                                                                   |    |    |                |                 |                 |              |                 | Warianty oraz wagi kryteriów (zmiennych diagnostycznych):                                             |                                                                                     |                          |          |
| <b>MAJA</b>                                                 | LP        |                | symbol nazwa wariantu Xi1 Xi2 Xi3                                 |    |    |                | X <sub>i4</sub> | X <sub>i5</sub> | Xi6          | X <sub>17</sub> | Xi8                                                                                                   |                                                                                     |                          |          |
| Graf dominancii                                             | 1.        | P1             | inwestycja 1                                                      | 50 | 24 | 6              | 0.3             | 12000           | 6            | 7               | 9                                                                                                    |                                                                                     |                          |          |
|                                                             | 2.        | <b>P2</b>      | inwestycja 2                                                      | 59 | 26 | -9             | 0.35            | 15000           | - 5          | 5               | 3                                                                                                    |                                                                                     |                          |          |
|                                                             | з.        | P <sub>3</sub> | inwestycja 3                                                      | 62 | 25 | 10             | 0,3             | 12000           | $\mathbf{R}$ | 8               | 10                                                                                                    |                                                                                     |                          |          |
|                                                             | 4.        | <b>P4</b>      | inwestycja 4                                                      | 51 | 30 | $\overline{4}$ | 0,29            | 13500           | 10           | 6               | 5                                                                                                    |                                                                                     |                          |          |
|                                                             | 5.        | <b>P5</b>      | inwestycja 5                                                      | 56 | 28 | $\overline{4}$ | 0,26            | 14200 8         |              | 4               | 5                                                                                                    |                                                                                     |                          |          |
|                                                             | 6.        | <b>P6</b>      | inwestycja 6                                                      | 68 | 29 | $\overline{7}$ | 0,29            | 22000 3         |              | $\overline{2}$  | $\mathbf{1}$                                                                                          |                                                                                     |                          |          |
|                                                             |           |                |                                                                   |    |    |                |                 |                 |              |                 |                                                                                                    |                                                                                     |                          |          |
|                                                             |           |                |                                                                   |    |    |                |                 |                 |              |                 |                                                                                                    |                                                                                     |                          |          |
|                                                             |           |                |                                                                   |    |    |                |                 |                 |              |                 |                                                                                                    |                                                                                     | Dopasuj szerokość kolumn |          |
|                                                             |           |                |                                                                   |    |    |                |                 |                 |              |                 |                                                                                                    |                                                                                     |                          |          |
|                                                             |           |                |                                                                   |    |    |                |                 |                 |              |                 |                                                                                                    |                                                                                     |                          |          |

Rys. 8. Okno "Edycja danych" po wczytaniu danych z pliku Excel

Zarówno dla wprowadzania ręcznego jak i wczytywania danych z pliku możliwa jest edycja danych w każdej chwili pracy programu. Jednak w przypadku gdy wykonano już obliczenia to należy je powtórzyć. Edycja danych może wymagać zmiany szerokości kolumn w tablicach co wspomaga przycisk automatycznego dostosowania szerokości kolumn. Możliwa jest również ręczna zmiana ich szerokości.

Po właściwym wprowadzeniu lub wczytaniu danych użytkownik może przejść do kolejnego modułu tj. modułu obliczeniowego w celu realizacji analizy wielokryterialnej.

### **2.2 Moduł obliczeniowy**

Wczytanie danych do programu umożliwia przeprowadzenie obliczeń. Ich realizacja wymagała jednak zaimplementowania pewnych metod. W programie zastosowano dwie metody wielokryterialnego wspomagania decyzji tj. metodę rankingową oraz metodę MAJA. W module tym zawarto również metodę unitaryzacji zerowej czyli metodę normalizującą wg poszczególnych kryteriów. Schemat blokowy modułu obliczeniowego przedstawiono na rysunku 9.

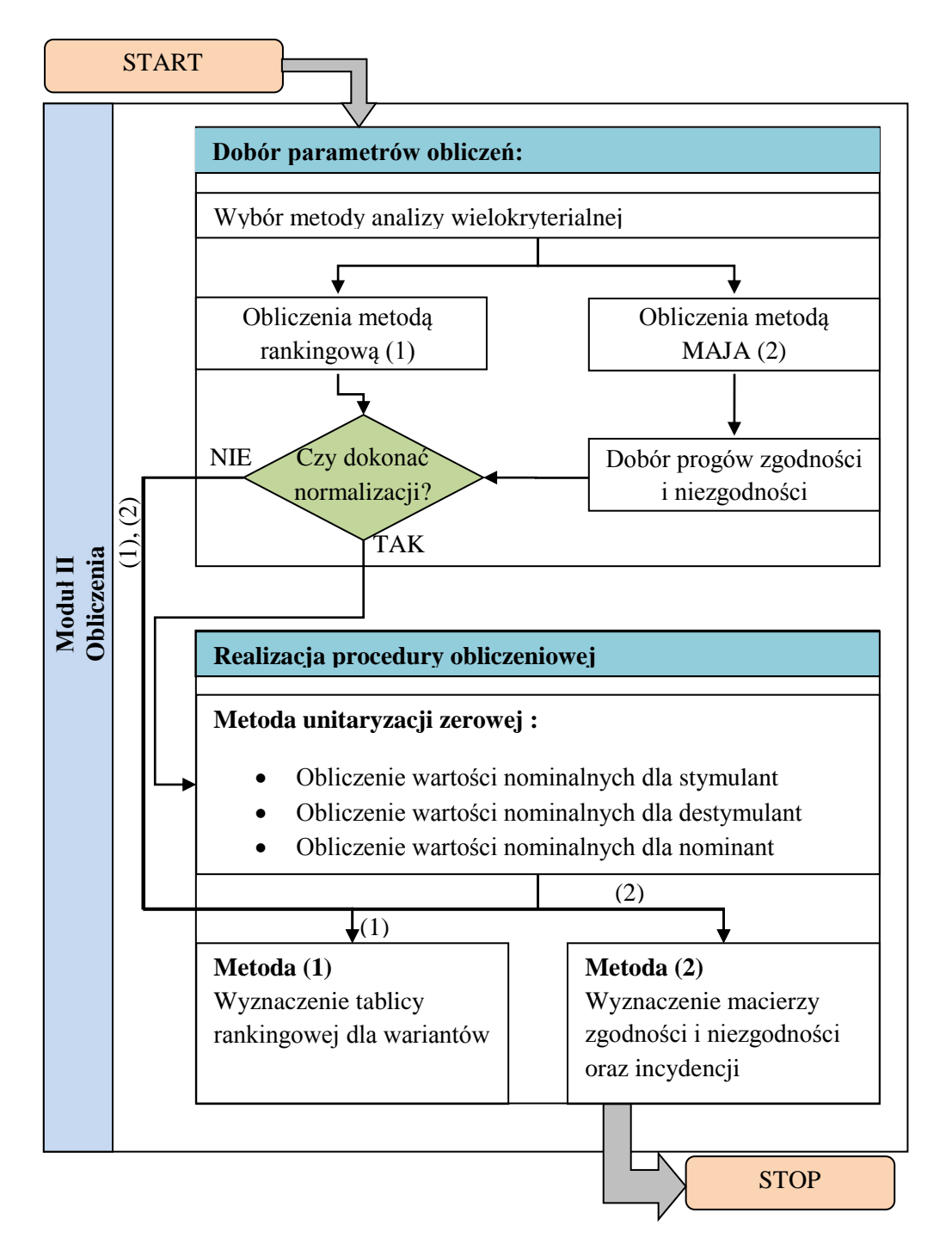

**Rys. 9. Uogólniony schemat modułu obliczeniowego**

Dobór parametrów przedstawiony na schemacie odbywa się za pomocą przygotowanego w programie formularza, którego wygląd przedstawiono na rysunku 10.

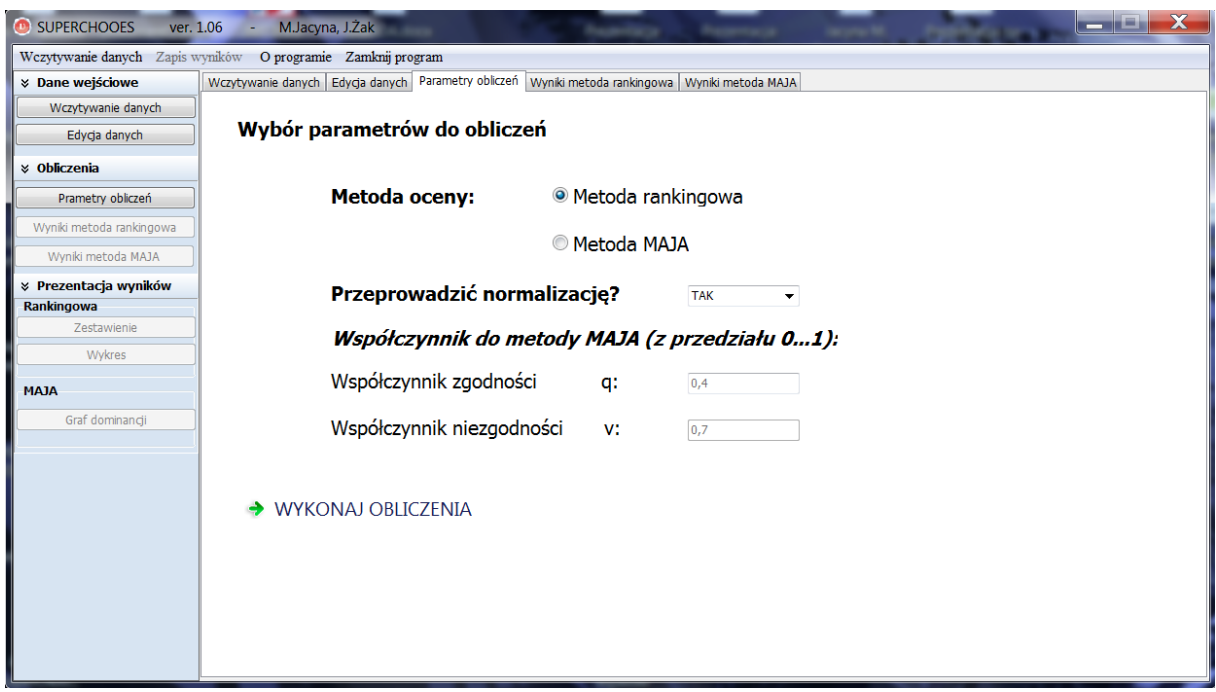

**Rys. 10. Formularz doboru parametrów do obliczeń**

Jak wspomniano wcześniej oraz zaznaczono na schemacie w module obliczeniowym główną rolę pełnią trzy metody, z czego jedna służy do normalizacji dwie pozostałe są metodami analizy wielokryterialnej. Poniżej przedstawiono ich skróconą charakterystykę.

#### **Metoda unitaryzacji zerowej**

W analizie wielokryterialnej zakłada się, iż każdy obiekt charakteryzowany jest przez zmienne diagnostyczne tworzące zbiór  $X =  $\times I, X2, \ldots, Xn$  > gdzie *n* jest liczbą zmiennych.$ W przypadku gdy analizie poddawanych jest wiele wariantów otrzymujemy układ zmiennych diagnostycznych w postaci macierzy [ $x_{ij}$ ], którą można zapisać następująco (wzór1):

$$
[x_{ij}] = \begin{bmatrix} x_{11} & x_{12} & \dots & x_{1k} \\ x_{21} & x_{22} & \dots & x_{2k} \\ \dots & \dots & \dots & \dots \\ x_{r1} & \dots & \dots & x_{rk} \end{bmatrix}
$$
 (1)

gdzie:

 $i$  – numer wariantu  $i$ =1,2,...,*r*; *j* – numer kryterium *j*=1,2,…,*k*. Przeprowadzenie analiz wymaga uporządkowania kryteriów wg typów zmiennych diagnostycznych. Należy tu rozróżnić zmienne zwane stymulantami, destymulantami oraz nominantami. Stymulanty są to zmienne diagnostyczne, których im wyższa wartość tym wartość oceny rośnie. Przeciwieństwem tych zmiennych są de stymulanty, czyli zmienne której wzrost wartości skutkuje spadkiem oceny. Ostatnim typem są dominanty czyli takie zmienne, których wartości mają określone granice zwane wartościami nominalnymi.

Różnorodność kryteriów często wymaga stosowania odpowiednich metod normalizacyjnych. Pewną grupą są metody unitaryzacyjne, które charakteryzują się stałym punktem odniesienia. Wśród takich metod można wyróżnić metodę unitaryzacji zerowej, w której po normalizacji otrzymujemy zmienne w przedziale <0,1>. Metoda ta jest uniwersalna i możliwe jest normowanie cech, które przyjmują wartości dodatnie, ujemny, a także zerowe.

W zależności od typu zmiennej diagnostycznej wyróżnia się różne działania normujące. Dla normowania stymulant stosuje się wzór 2, natomiast normowania de stymulant wzór 3:

$$
z_{ij} = \frac{x_{ij} - \min_{i} x_{ij}}{\max_{i} x_{ij} - \min_{i} x_{ij}}
$$
(2)

$$
z_{ij} = \frac{\max_{i} x_{ij} - x_{ij}}{\max_{i} x_{ij} - \min_{i} x_{ij}}
$$
(3)

gdzie: oznaczenia patrz wzór 1

Normowanie nominant jest utrudnione i uzależnione od określenia dla niej wartości nominalnej  $(c_{0j})$  lub przedziału wartości nominalnych  $,  $c_{2j}$  >. Do normowania cech tego$ typu stosuje się zatem odpowiednio wzory 4 i 5.<br> $\int x_{ij} - \min_i x_i$ 

$$
z_{ij} = \begin{cases} \frac{x_{ij} - \min_{i} x_{ij}}{c_{0j} - \min_{i} x_{ij}}, & \text{gdy } x_{ij} < c_{0j} \\ 1, & \text{gdy } x_{ij} = c_{0j} \\ \frac{x_{ij} - \max_{i} x_{ij}}{c_{0j} - \max_{i} x_{ij}}, & \text{gdy } x_{ij} > c_{0j} \end{cases} \tag{4}
$$
\n
$$
z_{ij} = \begin{cases} \frac{x_{ij} - \min_{i} x_{ij}}{c_{1j} - \min_{i} x_{ij}}, & \text{gdy } x_{ij} < c_{1j} \\ 1, & \text{gdy } c_{1j} \le x_{ij} \le c_{2j} \\ 1, & \text{gdy } c_{1j} \le x_{ij} \le c_{2j} \\ \frac{x_{ij} - \max_{i} x_{ij}}{c_{2j} - \max_{i} x_{ij}}, & \text{gdy } x_{ij} > c_{2j} \end{cases} \tag{5}
$$

gdzie: pozostałe oznaczenia patrz wzór 1.

Normowanie cech (zmiennych diagnostycznych) jest niezwykle istotne z racji różnych wielkości, czy chociażby jednostek. W projektowanej aplikacji umożliwiono jednak rezygnację z normalizowania cech. Stosować się to powinno jednak tylko w sytuacji gdy dysponujemy już danymi znormalizowanymi. Znormalizowane dane pozwalają na przeprowadzenie analizy wielokryterialnej której wyniki będą miarodajne.

#### **Metody analizy wielokryterialnej**

Metoda rankingowa jest metodą prostą w zastosowaniu lecz bardzo skuteczną. Polega ona na zsumowaniu normowanych cech oraz sortowaniu wariantów od najlepszej oceny. Możliwe jest jednoznaczne wskazanie najlepszego rozwiązań oraz grupowania rozwiązań na różne kategorie w zależności od oceny. Metoda ta jest bardzo efektywna dla złożonych problemów obliczeniowych.

Drugą metodą zastosowaną w aplikacji jest metoda MAJA. Jest to metoda zdecydowanie bardziej rozbudowana, której wynikiem jest macierz incydencji między poszczególnymi wariantami oraz graf dominacji. Procedura analizy tą metodą rozpoczyna się od wyznaczenia macierzy zgodności wariantów uwzględniając wagi kryteriów. Kolejnym elementem jest wyznaczenie macierzy niezgodności, a następnie dobór progów zgodności i niezgodności. Progi te działają na zasadzie "sita" i odrzucają rozwiązania niespełniające warunków. Na podstawie progów zgodności i niezgodności buduje się macierz incydencji, która pozwala na wykreślenie grafu dominacji. Możliwe jest dobranie zbyt restrykcyjnych wartości dla progów dlatego też należy je modyfikacja dopóki nie zostanie wyłonione zadowalające rozwiązanie.

W aplikacji SuperChoose użytkownik powinien przed wykonaniem obliczeń określić progi zgodności i niezgodności. Po wykonaniu obliczeń może progi dowolnie zmieniać, lecz wymagane jest ponowne uruchomienie procedury liczącej.

#### **2.3 Moduł prezentacji i zapisu wyników**

Ostatnim modułem z jakim użytkownik ma styczność i który jest niezbędny do efektywnej pracy z programem jest moduł prezentacji oraz zapisu wyników. Moduł ten dzieli się na dwie zasadnicze części tzn. część służącą prezentacji wyników dla metody rankingowej oraz część do prezentacji wyników dla metody MAJA. Każda z części umożliwia zapis wyników do pliku MS Excel.

Moduł prezentacji wyników dla metody rankingowej obejmuje ogólne wyniki oraz wyniki przedstawione w postaci tabelarycznej oraz w postaci wykresów. Ogólne wyniki przedstawiono na rysunku 11.

| <b><i>&amp;</i></b> Dane wejściowe |                        |                                  |                     | Wczytywanie danych   Edycja danych   Parametry obliczeń   Wyniki metoda rankingowa   Wyniki metoda MAJA |                       |                        |                    |                    |                    |                |  |
|------------------------------------|------------------------|----------------------------------|---------------------|----------------------------------------------------------------------------------------------------|-----------------------|------------------------|--------------------|--------------------|--------------------|----------------|--|
| Wczytywanie danych                 |                        | Wyniki oceny Zestawienie Wykresy |                     |                                                                                                    |                       |                        |                    |                    |                    |                |  |
| Edycja danych                      |                        |                                  |                     | Normalizacja - METODA UNITARYZACJI ZEROWEJ                                                              |                       |                        |                    |                    |                    |                |  |
| <b>&amp; Obliczenia</b>            |                        | Xi                               | Xi2                 | Xi3                                                                                                    | Xi4                   | Xi5                    | <b>Xi6</b>         | Xi7                | Xi8                |                |  |
| Prametry obliczeń                  | <b>P1</b>              | 0                                | lo.                 | 0.333                                                                                                   | 0,556                 | $\mathbf{1}$           | 0,429              | 0,833              | 0.889              |                |  |
| Wyniki metoda rankingowa           | P <sub>2</sub>         | 0,9                              | 1                   | 0,833                                                                                                   | $\bullet$             | 0,7                    | 0,286              | 0,5                | 0,222              |                |  |
| Wyniki metoda MAJA                 | P <sub>3</sub>         | 0,75                             | 0,5                 | $\mathbf{1}$                                                                                            | 0,556                 | $\mathbf{1}$           | 0,714              | $\mathbf{1}$       | $\mathbf{1}$       |                |  |
| <i></i> Prezentacja wyników        | <b>P4</b>              | 0,1                              | $\mathbf{0}$        | $\bf{0}$                                                                                                | 0,667                 | 0,85                   | 1.                 | 0,667              | 0,444              |                |  |
|                                    | <b>P5</b>              | 0,6                              | 1                   | $\bf{0}$                                                                                                | $\mathbf{1}$          | 0,78                   | 0,714              | 0,333              | 0,444              |                |  |
|                                    |                        |                                  |                     |                                                                                                    |                       |                        |                    |                    |                    |                |  |
| Rankingowa<br>Zestawienie          | <b>P6</b>              | $\mathbf{0}$                     | 0,5                 | 0,5                                                                                                    | 0,667                 | $\overline{0}$         | $\bullet$          | $\bullet$          | $\bullet$          |                |  |
| Wykres<br><b>MAJA</b>              |                        |                                  |                     |                                                                                                    |                       |                        |                    |                    |                    |                |  |
| Graf dominancji                    |                        | Ocena wariantów                  |                     |                                                                                                    |                       |                        |                    |                    |                    |                |  |
|                                    |                        | Xi                               | X <sub>12</sub>     | Xi3                                                                                                    | Xi4                   | $X_i5$                 | Xi6                | $X_{17}$           | Xi8                | suma           |  |
|                                    | <b>P1</b>              | lo.                              | lo.                 | 0,333                                                                                                   | 0,556                 | $\mathbf{1}$           | 0,429              | 0,833              | 0,889              | 4,04           |  |
|                                    | P <sub>2</sub>         | 0,9                              | 1                   | 0,833                                                                                                   | $\bullet$             | 0,7                    | 0,286              | 0,5                | 0,222              | 4,441          |  |
|                                    | P <sub>3</sub>         | 0,75                             | 0,5                 | $\mathbf{1}$                                                                                            | 0,556                 | $\mathbf{1}$           | 0,714              | $\mathbf{1}$       | $\mathbf{1}$       | 6,52           |  |
|                                    | <b>P4</b>              | 0,1                              | $\bullet$           | $\bullet$                                                                                               | 0,667                 | 0,85                   | $\mathbf{1}$       | 0,667              | 0,444              | 3,728          |  |
|                                    | <b>P5</b><br><b>P6</b> | 0,6<br>$\mathbf{0}$              | $\mathbf{1}$<br>0,5 | $\bullet$<br>0,5                                                                                        | $\mathbf{1}$<br>0,667 | 0,78<br>$\overline{0}$ | 0,714<br>$\bullet$ | 0,333<br>$\bullet$ | 0,444<br>$\bullet$ | 4,871<br>1,667 |  |

**Rys. 11. Wyniki dla oceny metodą rankingową**

Na podstawie ogólnych wyników, a konkretnie sumy oceny można określić, który wariant jest wariantem możliwie najlepszym oraz w jakim stopniu odróżnia się od innych wariantów. Dodatkowo w programie umożliwiono przedstawienie wyników w postaci tabelarycznej dla każdego z kryterium (rysunek 12).

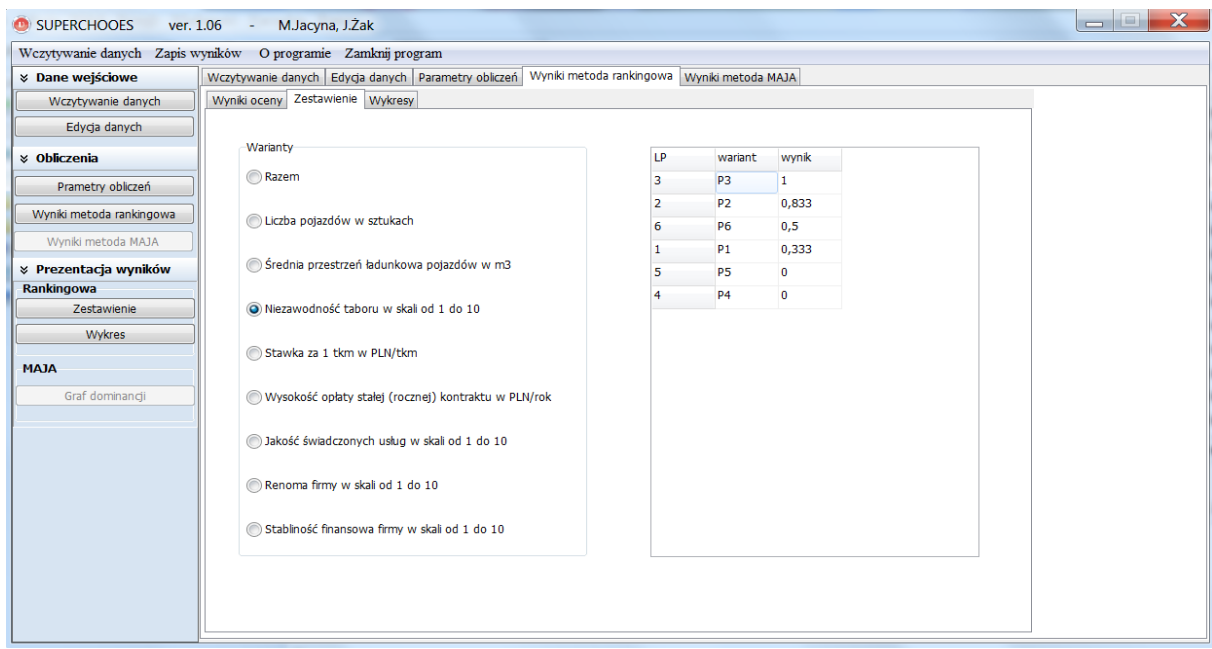

**Rys. 12. Zestawienie tabelaryczne względem kryteriów**

Korzystając z zestawień tabelarycznych użytkownik ma możliwość wyświetlenia wyników dla poszczególnych wariantów w postaci uporządkowanej od najlepszego wyniku do najgorszego. Podobnie co do zestawień tabelarycznych użytkownik może skorzystać z przedstawienia wyników za pomocą wykresów. Przykładowy zrzut z ekranu prezentujący wykresy przedstawiono na rysunku 13. Wykresy w sposób graficzny obrazują różnice pomiędzy poszczególnymi wariantami.

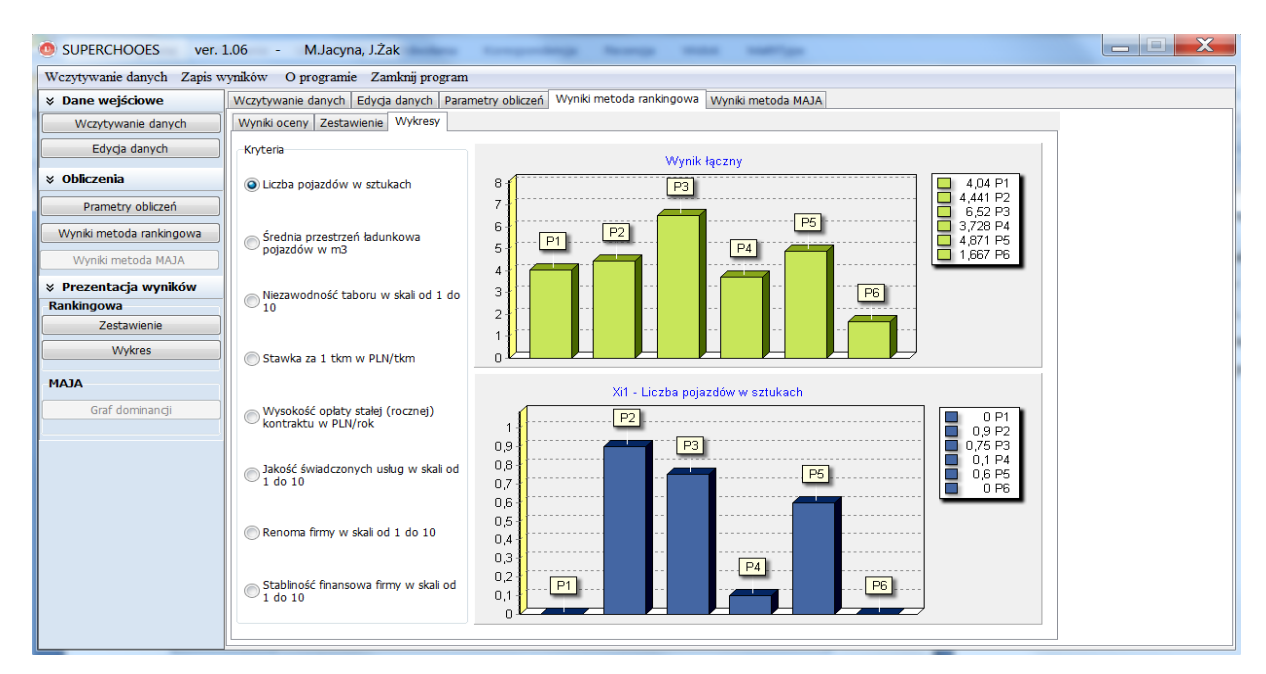

**Rys. 13. Prezentacja wyników metody rankingowej za pomocą wykresów**

Jak wspomniano wcześniej istnieje możliwość zapisu wyników do pliku MS Excel. Należy zauważyć, iż zapisywane są ogólne wyniki, które należy samodzielnie opracować wg potrzeb użytkownika. Zrzut ekranu prezentujący zapis wyników przedstawiono na rysunku 14.

|                |                       | ы<br>$127 - 124 - 1$ | Φ                     |                 |                          |              |                   | 2013-07-10 12-21-03.xlsx - Microsoft Excel    |                 |                                                      |                     |               | 画                                                |                |
|----------------|-----------------------|----------------------|-----------------------|-----------------|--------------------------|--------------|-------------------|-----------------------------------------------|-----------------|------------------------------------------------------|---------------------|---------------|--------------------------------------------------|----------------|
|                |                       |                      | Narzedzia główne      | Wstawianie      | Układ strony             | Formuly      | Recenzja<br>Dane  | Widok                                         |                 |                                                      |                     |               | $\odot$                                          | $\Box$         |
| $\epsilon$     | ð.<br>Le <sub>i</sub> |                      | Czcionka tekstu - 11  | $ A^A$          | $\equiv$<br>$=$          | $\gg$<br>$=$ | 暈<br>Ogólne       |                                               |                 | Fig Formatowanie warunkowe<br>Formatuj jako tabele * | <sup>N</sup> Usuń - | a™ Wstaw -    | Σ<br>Æ<br>$\overline{P}$                         | h              |
| Wklej          |                       | $B$ $I$              | $\mathbf{U}$ -<br>FFI |                 | 喜                        | 律<br>律<br>津  | 國<br>$\mathbb{F}$ | $\%$ 000 $\frac{4.0}{0.0}$ $\frac{0.00}{0.0}$ | Style komórki * |                                                      |                     | Format *      | Sortuj i<br>$\mathcal{Q}$ -<br>filtruj * zaznacz | Znajdź         |
|                | Schowek <sup>5</sup>  |                      | Czcionka              |                 | Fa                       | Wyrównanie   | 150               | Liczba                                        | <b>Ta</b>       | Style                                                |                     | Komórki       | Edycja                                           |                |
|                |                       | A <sub>1</sub>       |                       | $\bullet$ (a)   | $f_x$                    |              |                   |                                               |                 |                                                      |                     |               |                                                  | ¥              |
|                |                       | $\overline{A}$       | B                     | C               | D                        | Е            | F                 | G                                             | н               |                                                      | J                   | K             | L                                                |                |
|                |                       |                      | Xi1                   | Xi <sub>2</sub> | Xi3                      | Xi4          | Xi <sub>5</sub>   | Xi <sub>6</sub>                               | Xi7             | Xi8                                                  | suma                |               |                                                  |                |
| $\overline{2}$ | IP1                   |                      | $\Omega$              | $\circ$         | 0,333                    | 0,556        |                   | 0.429                                         | 0,833           | 0,889                                                | 4,04                |               |                                                  |                |
| 3<br>4         | P2<br> P3             |                      | 0,9<br>0,75           | 0,5             | 0,833                    | ٥<br>0,556   | 0,7               | 0,286<br>0,714                                | 0,5             | 0,222                                                | 4,441<br>6,52       |               |                                                  |                |
| 5              | IP4                   |                      | 0,1                   | 0               | O                        | 0,667        | 0,85              | 1                                             | 0,667           | 0,444                                                | 3,728               |               |                                                  |                |
| 6              | P5                    |                      | 0,6                   | 1               | O                        |              | 0,78              | 0,714                                         | 0,333           | 0,444                                                | 4,871               |               |                                                  |                |
| 7              | P <sub>6</sub>        |                      | $\mathbf 0$           | 0,5             | 0,5                      | 0,667        | $\circ$           | $\circ$                                       | o               | o                                                    | 1,667               |               |                                                  |                |
| 8              |                       |                      |                       |                 |                          |              |                   |                                               |                 |                                                      |                     |               |                                                  |                |
| 9              |                       |                      |                       |                 |                          |              |                   |                                               |                 |                                                      |                     |               |                                                  |                |
| 10             |                       |                      |                       |                 |                          |              |                   |                                               |                 |                                                      |                     |               |                                                  |                |
| 11             |                       |                      |                       |                 |                          |              |                   |                                               |                 |                                                      |                     |               |                                                  |                |
| 12<br>13       |                       |                      |                       |                 |                          |              |                   |                                               |                 |                                                      |                     |               |                                                  |                |
|                | $H$ $H$ $H$ $H$       |                      | Dane znormalizowane   |                 | Arkusz1<br><b>Wyniki</b> |              |                   |                                               | $\blacksquare$  |                                                      | <b>HILL</b>         |               |                                                  |                |
| Gotowy         |                       |                      |                       |                 |                          |              |                   |                                               |                 |                                                      | <b>Ba</b> ll        | $100\%$ $(-)$ | $\bigcirc$                                       | $\bigoplus$ .: |

**Rys. 14. Wyniki analizy zapisane do pliki MS Excel**

W przypadku metody MAJA otrzymywane wyniki znacznie się różnią. Niestety wyników tych nie można analizować w tak prosty sposób jak jest to w przypadku metody rankingowej. Prezentacja wyników tej metody wymaga wyznaczenia macierzy zgodności oraz macierzy niezgodności. Na podstawie progów zgodności i niezgodności wyznaczana jest dodatkowo macierz incydencji która pozwala na wizualizację rozwiązania w postaci grafu dominacji. Wyniki metody MAJA tj. danych po normalizacji, macierz zgodności oraz macierz niezgodności przedstawiono na rysunku 15.

|                                                          |                  | Wczytywanie danych Zapis wyników O programie Zamknij program<br>Wczytywanie danych Edycja danych Parametry obliczeń Wyniki metoda rankingowa |                |                  |              |              |                  |                | Wyniki metoda MAJA   |                |                |           |              |                  |
|----------------------------------------------------------|------------------|----------------------------------------------------------------------------------------------------|----------------|------------------|--------------|--------------|------------------|----------------|----------------------|----------------|----------------|-----------|--------------|------------------|
| <b><i>&amp;</i></b> Dane wejściowe<br>Wczytywanie danych |                  | Wyniki oceny Graf dominancji                                                                                                    |                |                  |              |              |                  |                |                      |                |                |           |              |                  |
|                                                          |                  |                                                                                                    |                |                  |              |              |                  |                |                      |                |                |           |              |                  |
| Edycja danych                                            |                  |                                                                                                    |                |                  |              |              |                  |                |                      |                |                |           |              |                  |
| <b>&amp; Obliczenia</b>                                  |                  | Normalizacja - METODA UNITARYZACJI ZEROWEJ                                                                                                   |                |                  |              |              |                  |                |                      |                |                |           |              |                  |
| Prametry obliczeń                                        |                  | Xi                                                                                                    | Xi2            | X <sub>i</sub> 3 | Xi4          | $X_i5$       | $\blacktriangle$ |                |                      |                |                |           |              |                  |
| Wyniki metoda rankingowa                                 | P1               | $\overline{0}$                                                                                                    | lo.            | 0,333            | 0.556        | $\mathbf{1}$ | $\equiv$         |                |                      |                |                |           |              |                  |
| Wyniki metoda MAJA                                       | P <sub>2</sub>   | 0,9                                                                                                    | $\mathbf{1}$   | 0,833            | $\mathbf{0}$ | 0,7          |                  |                |                      |                |                |           |              |                  |
|                                                          | P <sub>3</sub>   | 0.75                                                                                                    | 0,5            | $\mathbf{1}$     | 0,556        | $\mathbf{1}$ |                  |                |                      |                |                |           |              |                  |
| <b>※ Prezentacja wyników</b>                             | P <sub>4</sub>   | 0,1                                                                                                    | $\mathbf{0}$   | $\bullet$        | 0,667        | 0,85         |                  |                |                      |                |                |           |              |                  |
| Rankingowa<br>Zestawienie                                | <b>P5</b>        | 0,6                                                                                                    | $\mathbf{1}$   | $\overline{0}$   | $\mathbf{1}$ | 0,78         |                  |                |                      |                |                |           |              |                  |
| Wykres                                                   | $\leftarrow$ III |                                                                                                    |                |                  |              |              |                  |                |                      |                |                |           |              |                  |
|                                                          |                  |                                                                                                    |                |                  |              |              |                  |                |                      |                |                |           |              |                  |
| <b>MAJA</b>                                              |                  | Ocena wariantów:                                                                                                    |                |                  |              |              |                  |                |                      |                |                |           |              |                  |
|                                                          |                  | Macierz zgodności                                                                                                    |                |                  |              |              |                  |                | Macierz niezgodności |                |                |           |              |                  |
| Graf dominancji                                          |                  |                                                                                                    |                |                  | <b>P4</b>    | <b>P5</b>    |                  |                | <b>P1</b>            | P <sub>2</sub> | P <sub>3</sub> | <b>P4</b> | <b>P5</b>    | $\blacktriangle$ |
|                                                          |                  | P1                                                                                                    | P <sub>2</sub> | P <sub>3</sub>   |              |              | $\blacktriangle$ |                |                      |                |                |           |              |                  |
|                                                          | P <sub>1</sub>   | ю.                                                                                                    | 0,727          | $\bullet$        | 0.545        | 0,545        | $\boxed{\equiv}$ | P1             | ю.                   | 1              | 0,75           | 0,571     | 1.           | 国                |
|                                                          | P <sub>2</sub>   | 0,273                                                                                                    | $\bullet$      | 0,114            | 0,273        | 0,318        |                  | P <sub>2</sub> | 0,667                | $\mathbf{0}$   | 0,778          | 0,714     | $\mathbf{1}$ |                  |
|                                                          | P3               | 0.705                                                                                                    | 0,886          | $\overline{0}$   | 0,659        | 0,614        |                  | P <sub>3</sub> | $\bullet$            | 0,5            | $\mathbf{0}$   | 0,286     | 0,5          |                  |
|                                                          | P <sub>4</sub>   | 0.409                                                                                                    | 0,727          | 0,341            | $\bullet$    | 0.364        |                  | <b>P4</b>      | 0,445                | $\mathbf{1}$   | $\mathbf{1}$   | $\bullet$ | 1.           |                  |
|                                                          | <b>P5</b>        | 0,455                                                                                                    | 0,636          | 0,227            | 0,295        | $\mathbf{0}$ |                  | <b>P5</b>      | 0,5                  | 0,833          | 1              | 0,334     | 0            |                  |

**Rys. 15. Wyniki oceny metodą MAJA**

Odpowiedni dobór progów zgodności i niezgodności jest bardzo istotny ze względu na prezentację oraz interpretację wyników. W przypadku braku możliwości przedstawienia rozwiązania w postaci grafu dominacji należy modyfikować wartości progów w celu zwiększenia tolerancji w stosunku do otrzymanych wyników. Na podstawie macierzy zgodności i niezgodności oraz omawianych progów wyznaczana jest macierz incydencji i graf dominacji. Przykładowy efekt takiego działania przedstawiono na rysunku 16.

Analogicznie do metody rankingowej istnieje możliwość zapisu wyników do pliku MS Excel. Zapisywane są wyniki uzyskane w procesie obliczeniowym, nie jest jednak eksportowany graf. W pliku Excel wyniki zapisywane są do czterech arkuszy (Dane znormalizowane, Macierz zgodności, Macierz niezgodności, Macierz incydencji). Zrzut ekranu prezentujący zapis wyników przedstawiono na rysunku 17.

| SUPERCHOOES                        | ver. 1.06<br>M.Jacyna, J.Żak<br>$\bullet$                                                                                | $\mathbf{x}$ |
|------------------------------------|----------------------------------------------------------------------------------------------------|--------------|
|                                    | Wczytywanie danych Zapis wyników O programie Zamknij program                                                             |              |
| <b><i>&amp;</i></b> Dane wejściowe | Wczytywanie danych   Edycja danych   Parametry obliczeń   Wyniki metoda rankingowa   Wyniki metoda MAJA                  |              |
| Wczytywanie danych                 | Wyniki oceny Graf dominancji                                                                                             |              |
| Edycja danych                      |                                                                                                    |              |
| <b>☆ Obliczenia</b>                | P <sub>5</sub>                                                                                                    |              |
| Prametry obliczeń                  |                                                                                                    |              |
| Wyniki metoda rankingowa           | P <sub>3</sub>                                                                                                    |              |
| Wyniki metoda MAJA                 |                                                                                                    |              |
| <b>※ Prezentacja wyników</b>       |                                                                                                    |              |
| Rankingowa                         | <b>P6</b><br>P1                                                                                                    |              |
| Zestawienie                        | <b>P4</b>                                                                                                    |              |
| Wykres                             |                                                                                                    |              |
| <b>MAJA</b>                        |                                                                                                    |              |
| Graf dominancji                    | P <sub>2</sub>                                                                                                    |              |
|                                    |                                                                                                    |              |
|                                    | <b>P2</b><br>P1<br>P3<br><b>P4</b><br>$\blacktriangle$                                                                   |              |
|                                    | $\equiv$<br>$\overline{0}$<br>$\overline{0}$<br>$\bullet$<br>$\mathbf{1}$<br>P1                                          |              |
|                                    | $\bullet$<br>$\bullet$<br><b>P2</b><br>$\overline{\mathbf{0}}$<br>$\bf{0}$                                               |              |
|                                    | P <sub>3</sub><br>$\mathbf{1}$<br>$\bf{0}$<br>1<br>1                                                                     |              |
|                                    | $\bullet$<br>$\bullet$<br>$\overline{0}$<br><b>P4</b><br>$\mathbf{1}$                                                    |              |
|                                    | <b>P5</b><br>$\bullet$<br>$\mathbf 0$<br>$\bullet$<br>1                                                                  |              |
|                                    | $\overline{\phantom{0}}$<br>$\mathbf 0$<br>$\overline{0}$<br>$\overline{0}$<br>P <sub>6</sub><br>$\overline{\mathbf{0}}$ |              |
|                                    | $\leftarrow$ $\left \text{III}\right $<br>k                                                                              |              |
|                                    |                                                                                                    |              |

**Rys. 16. Graf dominacji oraz macierz incydencji wyznaczone za pomocą metody MAJA**

| 鷝                             | u                    |                | $12 - (21 - )$                                         |                                                           |                          |                              |                                      | 2013-07-10_12-20-51.xlsx - Microsoft Excel                  |                 |                                                         |                                                       | i o                                                                                                    |
|-------------------------------|----------------------|----------------|--------------------------------------------------------|-----------------------------------------------------------|--------------------------|------------------------------|--------------------------------------|-------------------------------------------------------------|-----------------|---------------------------------------------------------|-------------------------------------------------------|----------------------------------------------------------------------------------------------------|
|                               |                      |                | Narzędzia główne                                       | Wstawianie                                                | Układ strony             | Formuly                      | Recenzia<br>Dane                     | Widok                                                       |                 |                                                         |                                                       | 0<br>$\Box$<br>$\mathbf{x}$<br>$\overline{\phantom{a}}$                                                     |
| $\frac{G}{\sqrt{G}}$<br>Wklej | ¥<br>l.<br>Î         | $\, {\bf B}$   | Czcionka tekstu ~ 11<br>$\mathbf{u}$<br>$\overline{I}$ | $\mathbf{A} \mathbf{A}$<br>$\Box$ - $\Delta$ - $\Delta$ - | $=$ $=$<br>$\equiv$<br>⋹ | $\frac{1}{2}$<br>铜<br>框<br>国 | 壹<br>Ogólne<br>圉<br>$\mathfrak{B}$ . | $^{+6}_{0.6}$ $^{+0.00}_{0.7}$<br>$\frac{0}{\alpha}$<br>000 | Style komórki * | Fig. Formatowanie warunkowe<br>■ Formatuj jako tabele ▼ | a™ Wstaw -<br><sup>3</sup> Usuń -<br>Format *         | $\Sigma$ +<br>â<br>$A \rightarrow$<br>$\overline{u}$ .<br>Sortuj i Znajdź i<br>$2 -$<br>filtruj * zaznacz · |
|                               | Schowek <sup>5</sup> |                | Czcionka                                               |                                                           | <b>B</b>                 | Wyrównanie                   | <b>15</b>                            | <b>G</b><br>Liczba                                          |                 | Style                                                   | Komórki                                               | Edycja                                                                                                    |
|                               |                      | A <sub>1</sub> | $\overline{\phantom{a}}$                               | $\sim$                                                    | fx                       |                              |                                      |                                                             |                 |                                                         |                                                       | ¥                                                                                                    |
|                               |                      | $\mathsf{A}$   | в                                                      | C                                                         | D                        | Е                            | F                                    | G                                                           | н               |                                                         | Κ<br>J                                                |                                                                                                    |
| $\overline{c}$                | P <sub>1</sub>       |                | IP1<br>0                                               | P2<br>0,727                                               | P3<br>$\mathbf{O}$       | <b>P4</b><br>0,545           | <b>P5</b><br>0,545                   | <b>P6</b><br>0,545                                          |                 |                                                         |                                                       |                                                                                                    |
| 3                             | P <sub>2</sub>       |                | 0,273                                                  | 0                                                         | 0,114                    | 0,273                        | 0,318                                | 0,818                                                       |                 |                                                         |                                                       |                                                                                                    |
| 4                             | P3                   |                | 0,705                                                  | 0,886                                                     | 0                        | 0,659                        | 0,614                                | 0,773                                                       |                 |                                                         |                                                       |                                                                                                    |
| 5                             | P <sub>4</sub>       |                | 0.409                                                  | 0.727                                                     | 0.341                    | ٥                            | 0,364                                | 0,614                                                       |                 |                                                         |                                                       |                                                                                                    |
| 6                             | P <sub>5</sub>       |                | 0,455                                                  | 0,636                                                     | 0,227                    | 0,295                        | $\bf{0}$                             | 0,841                                                       |                 |                                                         |                                                       |                                                                                                    |
|                               | <b>P6</b>            |                | 0,386                                                  | 0,182                                                     | 0,182                    | 0,205                        | 0,159                                | 0                                                           |                 |                                                         |                                                       |                                                                                                    |
| 8                             |                      |                |                                                        |                                                           |                          |                              |                                      |                                                             |                 |                                                         |                                                       |                                                                                                    |
| 9                             |                      |                |                                                        |                                                           |                          |                              |                                      |                                                             |                 |                                                         |                                                       |                                                                                                    |
| 10<br>11                      |                      |                |                                                        |                                                           |                          |                              |                                      |                                                             |                 |                                                         |                                                       |                                                                                                    |
| 12                            |                      |                |                                                        |                                                           |                          |                              |                                      |                                                             |                 |                                                         |                                                       |                                                                                                    |
| 13                            |                      |                |                                                        |                                                           |                          |                              |                                      |                                                             |                 |                                                         |                                                       |                                                                                                    |
| $+ +$                         | <b>H</b>             |                | Dane znormalizowane                                    |                                                           | Macierz zgodności        |                              | Macierz niezgodności                 | Macierz irl 4                                               |                 | ШL                                                      |                                                       |                                                                                                    |
| Gotowy                        |                      |                |                                                        |                                                           |                          |                              |                                      |                                                             |                 |                                                         | $\boxed{ \Box \Box \Box }$ 100% $\left( \Box \right)$ | $\bigoplus$ :<br>Q.                                                                                         |

**Rys. 17. Wyniki uzyskane metodą MAJA zapisane do pliku MS Excel.**

#### **3. Podsumowanie**

Opracowane oprogramowanie może wpłynąć pozytywnie na wiele aspektów działalności w pracy przedsiębiorstw. Po przez właściwe podejmowanie decyzji oparte na odpowiednich analizach możliwe jest osiągnięcie lepszych wyników finansowych, a co za tym idzie konkurencyjności rynkowej i wpływ na wartość rynkową przedsiębiorstwa na rynku. Odpowiednie decyzje dotyczące rozwoju systemów organizacyjnych, określania skali działalności inwestycyjnych znacznie wpływa na rozwój przedsiębiorstwa.

Opracowana aplikacja SuperChoose jest doskonałym narzędziem pozwalającym na przeprowadzenie szybkich analiz wielokryterialnych problemów decyzyjnych. W połączeniu z wiedzą ekspercką kadry zarządzającej może przyczynić się znacznie do rozwoju przedsiębiorstwa oraz zwiększenia trafności podejmowanych decyzji.

Zastosowane dwie metody analizy wariantów inwestycyjnych pozwalają na porównanie uzyskiwanych wyników oraz na dobór odpowiedniej metody do konkretnych typów problemów decyzyjnych. Zaimplementowane zestawienia w postaci graficznej znacznie upraszczają i przyśpieszają analizę uzyskanych wyników, a tym samym wpływają na skrócenie czasu trwania procesu podejmowania decyzji.